## **Таблица точных размеров в см и пикселях (под станд. форматы печати фото в цифр-ых фотолаб-ях)**

1 см.-40 пикселей

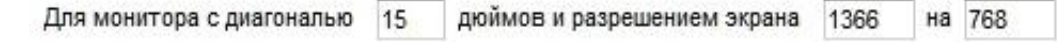

1 линейный сантимето содержит 41.13 ликселя (ей).

При этом монитор имеет диагональ 38.10 см., высоту 18.67 см. и ширину 33.21 см.

## 1 дюйм-2.54 см.

Часто дизайнерам приходится сталкиваться с фразой заказчика, мол мне надо поднять вот этот элемент на 2 сантиметра… или, логотип шириной будет 5 сантиметров.

Вопрос возникает сразу, как понять, на сколько реально надо поднять элемент? Ведь у заказчика например ноутбук с маленьким экраном, а у дизайнера с монитор размером с телевизор и 1 см. на экране заказчика равен 5 см. на экране дизайнера. В итоге, я написал простейший калькулятор подсчитывающий сколько пикселей в сантиметре.

Надо спросить разрешение монитора и размер в дюймах у заказчика и ввести данные в калькулятор. Калькулятор посчитает на сколько пикселей подвинуть элемент что бы заказчик стал доволен.

Теперь немного о том как вывести формулы для подсчета. Диагональ монитора это «c», стороны «a» и «b», еще известно разрешение – по нему мы вычислим соотношение сторон назовем это отношение «y». Первое уравнение это квадратное уравнение «a \* a + b \* b = c \* c», второе это отношения «a / b = y». Решая систему уравнений, мы находим «a» и «b» выражая одно через другое. Все просто.

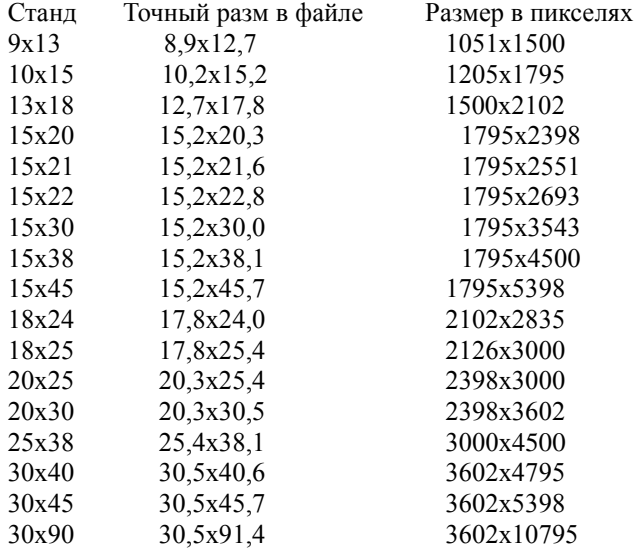

Файлы для всех размеров отпечатков должны быть подготовлены из расчета 300 dpi. Фотографии /изображения/ принимаются в режиме RGB, в форматах \*.tiff (без сжатия), \*.jpeg, \*.bmp, \*.gif; 8 bit/chanel.

При печати цифровых файлов возможны следующие варианты печати:

Fill - из фотографии (изображения) вырезается часть в соответствии с пропорциями, при этом возможна потеря верхней и нижней части фотографии (изображения) с большей стороны.

Fit – фото (изобр-ие) впечатывается в формат, при этом возможно появление белых полей слева и справа (по короткой стороне). No resize – фотография (изображение) распечатывается "попиксельно" относительно центра. В случае, если фотография (изображение) подготовлено согласно таблице выше, то на бумаге распечатается вся фотография.

## **Цветовые коррекции при печати файлов.**

режим sRGB - изображение конвертируется в это пространство и автоматически делается коррекция цвета и плотности. режим No Convert - изображение не подвергается никакой обработке. Данный режим рекомендуется использовать, если монитор откалиброван и используется необходимый цветовой профайл.